# SEAS Benchmark Problem BP1

Brittany Erickson and Junle Jiang

March 15, 2018

#### 1 2D Problem Setup

The medium is assumed to be a homogeneous, isotropic, linear elastic half-space defined by

$$
(x, y, z) \in (-\infty, \infty) \times (-\infty, \infty) \times (0, \infty),
$$

with a free surface at  $z = 0$  and z as positive downward. A vertical, strike-slip fault is embedded at  $x = 0$ , see Figure 1. We assume antiplane shear motion, letting  $u = u(x, z, t)$ denote the displacement in the y-direction. Motion is governed by the equilibrium equation

$$
0 = \frac{\partial \sigma_{xy}}{\partial x} + \frac{\partial \sigma_{yz}}{\partial z},\tag{1}
$$

in the domain  $(x, z) \in (-\infty, \infty) \times (0, \infty)$ , and Hooke's law relates stresses to strains by

$$
\sigma_{xy} = \mu \frac{\partial u}{\partial x}; \quad \sigma_{yz} = \mu \frac{\partial u}{\partial z}
$$
 (2)

for shear modulus  $\mu$ .

### 2 Boundary and Interface Conditions

We supplement equations  $(1)-(2)$  with one boundary condition and two interface conditions. A free surface lies at  $z = 0$ , where all components of the traction vector equal 0. Mathematically, this condition is given by

$$
\sigma_{yz}(x,0,t) = 0.\tag{3}
$$

At  $x = 0$ , the fault defines the interface. Superscripts "+" and "-" refer to the side of the fault with x positive, and x negative, respectively. We define slip by  $\delta(z,t) = u(0^+, z, t)$  –  $u(0^-, z, t)$ , i.e. the jump in displacement across the fault, with right-lateral motion yielding positive values of  $\delta$ . We require that components of the traction vector be equal and opposite, which reduces in antiplane shear to the condition

$$
\sigma_{xy}(0^+, z, t) = \sigma_{xy}(0^-, z, t), \tag{4}
$$

and denote the common value by  $\tau^{\text{qs}}$  (shear stress due to quasi-static deformation). Note that positive values of  $\tau$ <sup>qs</sup> denotes stress that tends to cause right-lateral motion.

The second interface condition is depth dependent. Down to a depth of  $W_f$ , we impose rate-and-state friction, namely, that shear stress on the fault be equal to fault strength  $F$ , namely

$$
\tau = F(V, \theta),\tag{5}
$$

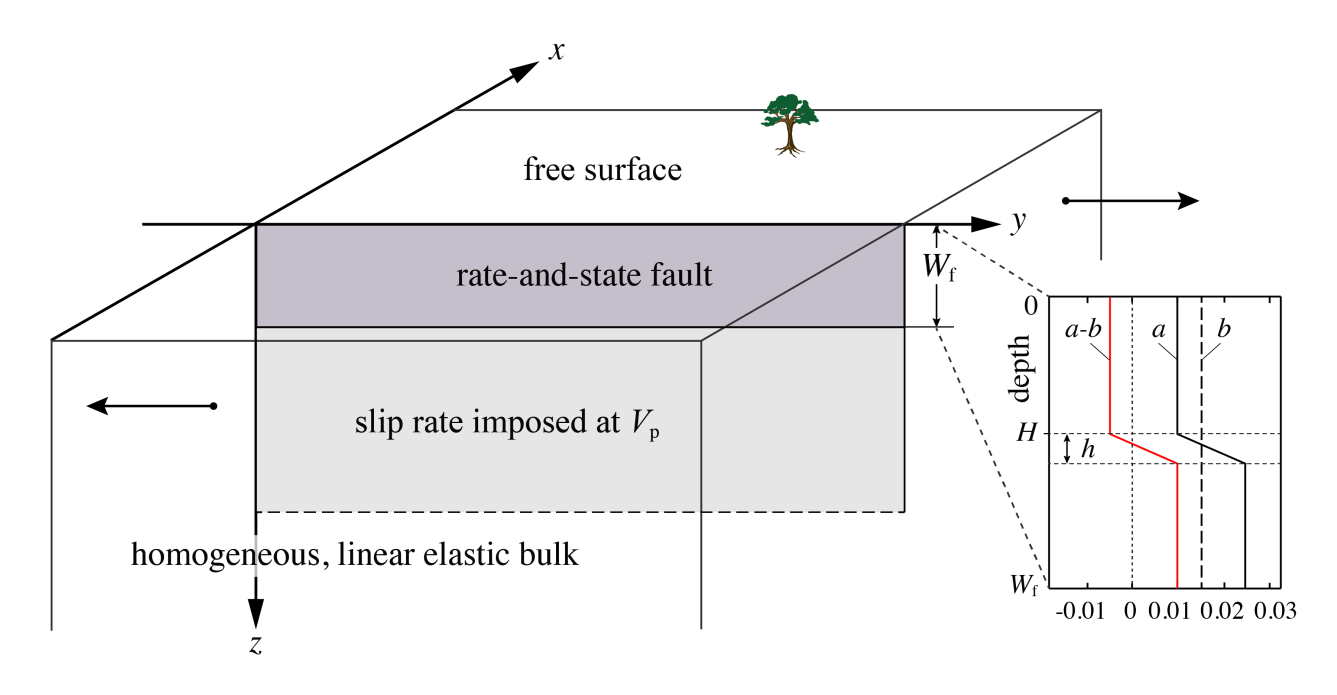

Figure 1: This initial benchmark considers a planar fault embedded in a homogeneous, linear elastic halfspace with a free surface. The fault is governed by rate-and-state friction down to the depth  $W_f$  and creeps at an imposed constant rate  $V_p$  down to the infinite depth. The simulations will include the nucleation, propagation, and arrest of earthquakes, and aseismic slip in the post- and inter-seismic periods.

where  $\tau = \tau^0 + \tau^{qs} - \eta V$  is the sum of the prestress, the shear stress due to quasi-static deformation, and the radiation damping approximation to inertia, where  $\eta = \mu/2c_{\rm s}$  is half the shear-wave impedance for shear wave speed  $c_s = \sqrt{\mu/\rho}$ . The fault strength  $F = \sigma_n f(V, \theta)$ , where  $V = \frac{\partial u}{\partial t}(0^+, z, t) - \frac{\partial u}{\partial t}(0^-, z, t)$  is the slip rate, and  $\theta$  is the state variable.  $\sigma_n$  is the effective normal stress on the fault. For this first benchmark problem we assume  $\sigma_n$  is constant, given in Table 1.  $\theta$  evolves according to the aging law

$$
\frac{d\theta}{dt} = 1 - \frac{V\theta}{D_c},\tag{6}
$$

where  $D_c$  is the critical slip distance. The friction coefficient f is given by a regularized formulation

$$
f(V,\theta) = a \sinh^{-1} \left[ \frac{V}{2V_0} \exp\left( \frac{f_0 + b \ln(V_0 \theta / D_c)}{a} \right) \right]
$$
 (7)

for reference friction coefficient  $f_0$ , reference slip rate  $V_0$ , and rate-and-state parameters a and b. For this benchmark, b is constant as  $b_0$  and a varies with depth (insert in Figure 1) as follows:

$$
a(z) = \begin{cases} a_0, & 0 \le z < H \\ a_0 + (a_{\text{max}} - a_0)(z - H)/h, & H \le z < H + h \\ a_{\text{max}}, & H + h \le z < W_f \end{cases}
$$
(8)

Below depth  $W_f$ , the fault creeps at an imposed constant rate, given by the interface condition

$$
V(z,t) = V_p, \quad z \ge W_f,\tag{9}
$$

where  $V_p$  is the plate rate.

| Parameter        | Definition                        | Value, Units          |
|------------------|-----------------------------------|-----------------------|
| $\rho$           | density                           | $2670 \text{ kg/m}^3$ |
| $c_{\rm s}$      | shear wave speed                  | $3.464 \text{ km/s}$  |
| $\sigma_{\rm n}$ | effective normal stress on fault  | $50$ MPa              |
| $a_0$            | rate-and-state parameter          | 0.010                 |
| $a_{\max}$       | rate-and-state parameter          | 0.025                 |
| $b_0$            | rate-and-state parameter          | 0.015                 |
| $D_{\rm c}$      | critical slip distance            | $0.008$ m             |
| $V_{\rm p}$      | plate rate                        | $10^{-9}$ m/s         |
| $V_{\rm init}$   | initial slip rate                 | $10^{-9}$ m/s         |
| $V_0$            | reference slip rate               | $10^{-6}$ m/s         |
| $f_0$            | reference friction coefficient    | 0.6                   |
| H                | depth extent of uniform VW region | $15 \;{\rm km}$       |
| $\hbar$          | width of VW-VS transition zone    | $3 \;{\rm km}$        |
| $W_{\rm f}$      | width of rate-and-state fault     | $40 \text{ km}$       |
| $\Delta z$       | suggested cell size               | $25 \text{ m}$        |
| $t_{\rm f}$      | final simulation time             | $3,000$ years         |

Table 1: Parameter values used in first benchmark problem

### 3 Initial Conditions and Simulation Time

Initial conditions on slip and the state variable are required. We consider that slip is initially zero everywhere in the domain, i.e.

$$
\delta(z,0) = 0.\tag{10}
$$

The initial state on the fault is chosen so that the model can start with uniform slip rate and pre-stress at constant values  $V_{\text{init}}$  and  $\tau^0$ , respectively. The pre-stress  $\tau^0$  corresponds to the steady-state stress with slip rate  $V_{\text{init}}$  at the depth of  $W_{\text{f}}$ , namely

$$
\tau^0 = \sigma_{\rm n} a_{\rm max} \sinh^{-1} \left[ \frac{V_{\rm init}}{2V_0} \exp\left( \frac{f_0 + b_0 \ln(V_0/V_{\rm init})}{a_{\rm max}} \right) \right] + \eta V_{\rm init} \,. \tag{11}
$$

To be consistent with slip rate and pre-stress everywhere, the initial state is variable with depth and not necessarily at the steady state:

$$
\theta(z,0) = \frac{D_{\rm c}}{V_0} \exp\left\{\frac{a}{b} \ln \left[\frac{2V_0}{V_{\rm init}} \sinh\left(\frac{\tau^0 - \eta V_{\rm init}}{a\sigma_{\rm n}}\right)\right] - \frac{f_0}{b}\right\} \tag{12}
$$

Equations  $(1)-(2)$ , along with boundary condition  $(3)$ , interface conditions  $(4)-(5)$  and (9), and initial conditions (10) and (12) are solved over the time period  $0 \le t \le t_f$ , where  $t_f$  is a specified final simulation time. All necessary parameter values for this benchmark problem are given in Table 1.

## 4 On-fault Time Series Output

Files are uploaded to the SCEC code validation web server at this address:

http://scecdata.usc.edu/cvws/cgi-bin/seas.cgi

You need to upload on-fault  $(x = 0)$  time series files, which give slip  $\delta$ , base 10 log of the slip rate V, base 10 log of the state variable (i.e.  $log_{10}(\theta)$ ), and shear stress  $\tau$ , for each on-fault station at representative time steps. We define the simulation periods as either aseismic (when  $\max(V) < 10^{-3}$  m/s, where  $\max(V)$  is the maximum slip rate over the entire fault) or seismic (when  $\max(V) > 10^{-3}$  m/s). When outputting modeling results, use larger time intervals (e.g., ∼0.1 yr) during aseismic periods and smaller time intervals (e.g., ∼0.1 s) during seismic periods. More variable time steps are OK. Please keep the total number of time steps in the data file on the order of  $10^4$ – $10^5$ .

Time series data is supplied as ASCII files, one file for each station. There are 12 stations in total, as follows:

fltst\_dp000:  $z = 0$  km (at the free surface) fltst\_dp025:  $z = 2.5$  km fltst\_dp050:  $z = 5$  km fltst\_dp075:  $z = 7.5$  km fltst\_dp100:  $z = 10$  km fltst\_dp125:  $z = 12.5$  km fltst\_dp150:  $z = 15$  km fltst\_dp175:  $z = 17.5$  km fltst\_dp200:  $z = 20$  km fltst\_dp250:  $z = 25$  km fltst\_dp300:  $z = 30$  km fltst\_dp350:  $z = 35$  km

Each time series has 5 data fields, as follows.

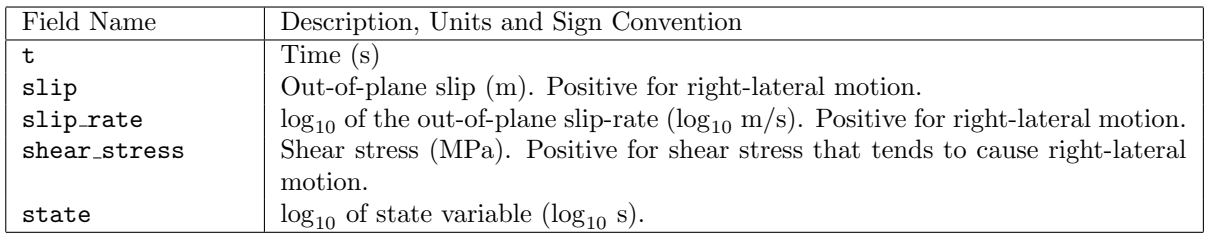

The on-fault time series file consists of three sections, as follows:

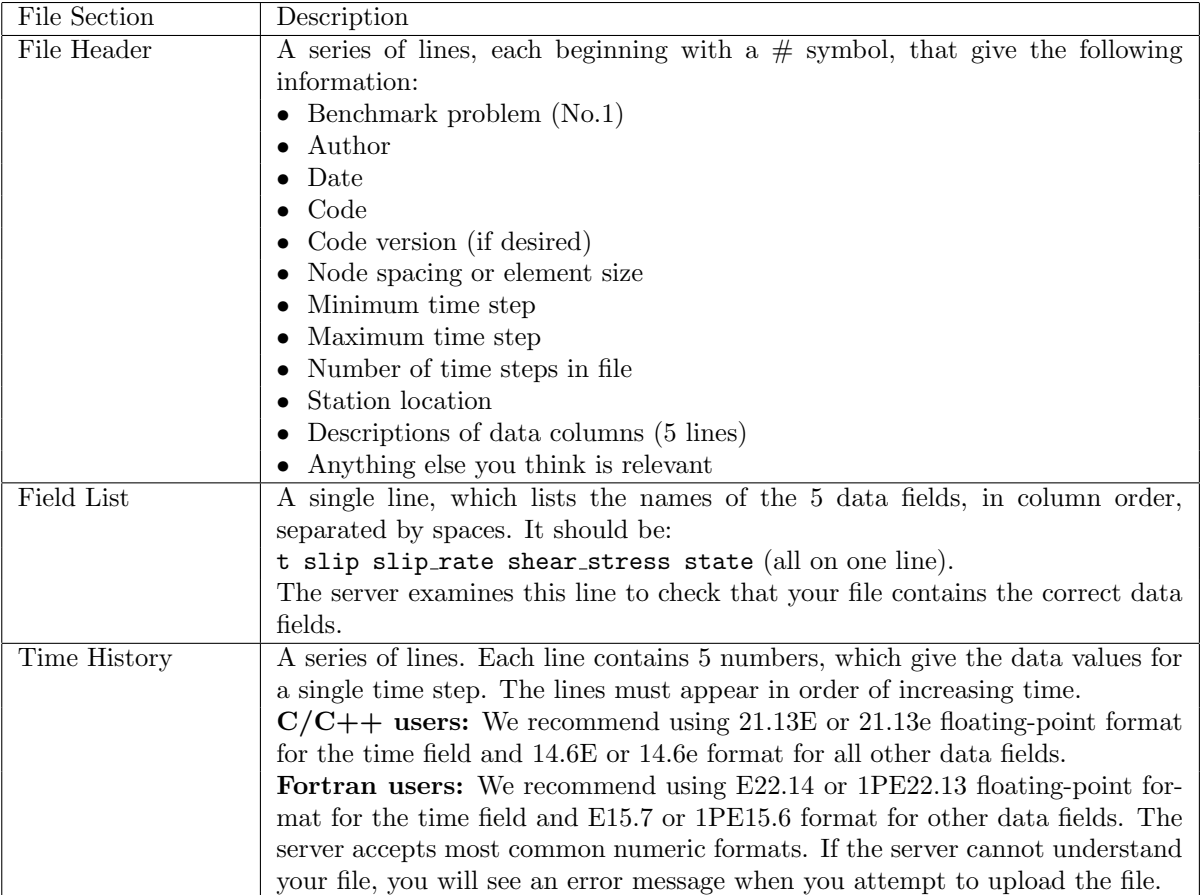

Here is an example of an on-fault time-series file, with invented data.

```
# This is the file header:
```

```
# problem=SEAS Benchmark No.1
```

```
# author=A.Modeler
```

```
# date=2018/03/01
```

```
# code=MyCode
```
# code\_version=3.7

```
# element_size=25 m
```

```
# minimum_time_step=0.1
```

```
# maximum_time_step=3.157e6
```

```
# num_time_steps=2400
```

```
# location= on fault, 7.5km depth
```

```
# Column #1 = Time (s)
```

```
# Column #2 = Slip (m)
```

```
# Column #3 = Slip rate (log10 m/s)
```

```
# Column #4 = Shear stress (MPa)
```

```
# Column #5 = State (log10 s)
#
```

```
# The line below lists the names of the data fields:
```

```
t slip slip rate shear stress state
```

```
# Here is the time-series data.
```

```
# There would be 5 numbers on each line
0.000000E+00 0.000000E+00 -9.000000E+00 3.000000E+01 7.000000E+00 ...
5.000000E-02 0.000000E+00 -9.000000E+00 3.000000E+01 7.000000E+00 ...
1.000000E-01 0.000000E+00 -9.000000E+00 3.000000E+01 7.000000E+00 ...
1.500000E-01 0.000000E+00 -9.000000E+00 3.000000E+01 7.000000E+00 ...
# ... and so on.
```
## 5 Slip Evolution Output

The slip evolution output file is an ASCII file that records the spatial distribution of slip on all fault nodes at representative time steps during the aseismic and seismic phases of the simulation. We suggest using time intervals of approximately 1 yr and 1 s for outputting results in aseismic and seismic phases, respectively, with the first output at the beginning of each phase. The file also contains slip rate evolution, so that we can precisely differentiate aseismic and seismic phases.

NOTE: Please submit this data via email to Brittany Erickson (berickson@pdx.edu). Each data output has 4 data fields, as follows:

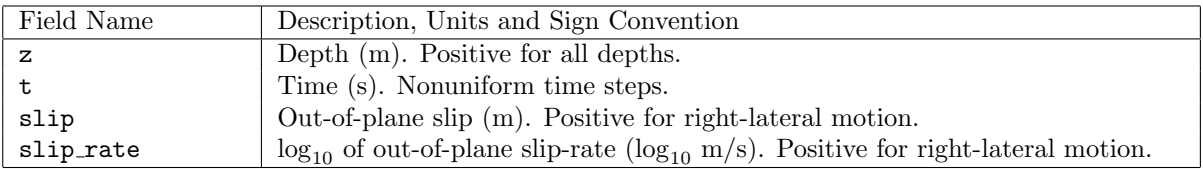

The data output consists of three sections, as follows:

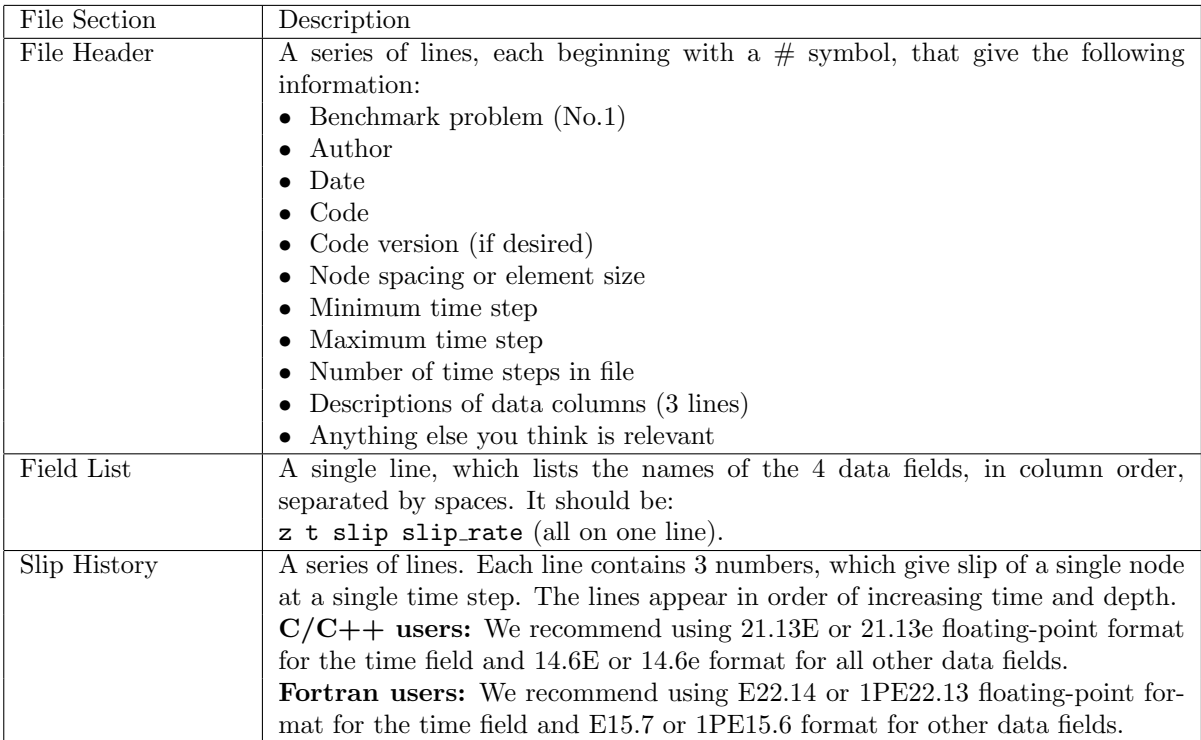

Note that the data should be in an increasing order of first  $z$  and then  $t$ . That means you output all node point values at a single time step and move on to the next time step.

Here is an example of a contour-plot file, with invented data.

```
# Example new contour-plot file.
# This is the file header:
# problem=SEAS Benchmark No.1
# author=A.Modeler
# date=2018/03/01
# code=MyCode
# code_version=3.7
# element_size=25 m
# Column #1 = Depth (m)
# Column #2 = Time (s)
# Column #3 = Slip (m)
# Column #4 = Slip rate (log10 m/s)
#
# The line below lists the names of the data fields.
z t slip slip rate
# Here is the slip history
0.000000E+00 0.000000E+00 0.000000E+00 -9.000000E+00
2.500000E+01 0.000000E+00 0.000000E+00 -9.000000E+00
5.000000E+01 0.000000E+00 0.000000E+00 -9.000000E+00
7.500000E+01 0.000000E+00 0.000000E+00 -9.000000E+00
1.000000E+02 0.000000E+00 0.000000E+00 -9.000000E+00
...
0.000000E+00 1.000000E+00 1.000000E-03 -9.500000E+00
2.500000E+01 1.000000E+00 1.000000E-03 -9.500000E+00
5.000000E+01 1.000000E+00 1.000000E-03 -9.500000E+00
7.500000E+01 1.000000E+00 1.000000E-03 -9.500000E+00
1.000000E+02 1.000000E+00 1.000000E-03 -9.500000E+00
# ... and so on.
```
## 6 Using the Web Server

The web server lets you upload your modeling results (section 5). Once uploaded, you and other modelers can view the data in various ways.

## 6.1 Logging in and Selecting a Problem

To log in, start your web browser and go to the home page at:

#### http://scecdata.usc.edu/cvws/cgi-bin/seas.cgi

Click on "Upload Files," and then log in using your user name and password. Remember that passwords are case-sensitive. You are then presented with a list of code validation problems. Find the problem you want, and click the "Select" button. You will then see a list of files for the problem.

#### 6.2 Navigating the Site

You navigate through the site by clicking buttons on the web pages. Avoid using your browser's Back or Forward buttons. If you use the Back or Forward buttons, you may get error messages from your browser.

#### 6.3 Uploading Files

To upload a file, do the following steps:

- Find the file you want to upload, and click "Select." The server displays a page for you to upload the file.
- Select the data file on your computer. The exact method for file selection varies depending on operating system and web browser.
- Click on "Click Once to Upload." The file you selected is uploaded to the server.

When you upload a file, the web server immediately checks for correct formatting. There are three possible results:

- If the file is correctly formatted, the server displays a page noting the successful upload.
- If the file contains errors, the server displays an error log. The error log lists the errors that were detected in the file, each identified as specifically as possible.
- If the file is correctly formatted, but is questionable in some way (for example, a missing time step), then the server displays a warning log, which describes the problem.

When uploading time series files, the website may issue a warning that the time series cannot be filtered. Modelers should ignore this warning. After uploading a file, the file list shows the date and time that you uploaded the file. Remember that any file you upload will be visible to anyone who has access to the web site.

Additional help is available by clicking the "Help" link in the upper right corner of the webpage. Modelers who want to upload multiple versions of the benchmark (for example, using different element sizes), can do so using the "Change Version" feature of the website, which is described in the help screens. Direct further questions to Michael Barall.

## 6.4 Graphing, Viewing, and Deleting Files

After uploading a file, additional functions become available. These functions let you graph, view, or delete the uploaded file.

Graphing: To graph a file, find the file you want and click "Graph." For a time-series file, the server displays graphs of all the data fields in the file. At the bottom of each graph page, there is a box you can use to adjust graphing preferences. Graphing a file is a good way to check that the server is interpreting your data as you intended.

Viewing: To view the text of a file, find the file you want and click "View."

Deleting: To delete a file from the server, find the file you want and click "Delete." The server displays a page asking you to confirm the deletion.

## 7 Benchmark Tips

Numerical boundary conditions (to truncate the half-space when defining the computational domain) will most likely change results at least quantitatively, or even qualitatively. We suggest extending these boundaries until you see results appear independent of the computational domain size. We prefer participants to use the cell-size suggested in Table 1 and welcome results for different spatial resolutions. Each person can submit (at most) results from two different spatial resolutions and two different computational domain sizes.

As a sanity check for the model results, the total simulation time of 3000 years would consist of about 30 earthquakes that nucleate at a depth of ∼12–13 km and arrest at a depth of  $~\sim$ 18 km, every  $~\sim$ 100 years, with surface slip of  $~\sim$ 3 m and max surface slip rate of  $~\sim$ 5 m/s.